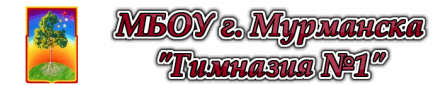

### **Виртуальная лабораторная работа**

# ЗАКОН ОМА ДЛЯ УЧАСТКА ЦЕПИ

**Цель работы:** с помощью компьютерной модели изучить вольтамперную характеристику проводника из металла.

**Оборудование:** персональный компьютер; математическая программа GeoGebra https://www.geogebra.org/

> (Android-смартфон и мобильная версия GeoGebra 2D) https://play.google.com/store/apps/details?id=org.geogebra.android

**Модель:** 2D GeoGebra-апплет (ЭЛД - Электрическое сопротивление) https://www.geogebra.org/material/download/format/file/id/AGHbAHuc

#### **Краткие теоретические сведения**

Вольтамперная характеристика (ВАХ) для проводников I типа (т.е. металлов) является прямой пропорциональностью и выражается законом Ома для участка цепи:

$$
I = \frac{U}{R},\tag{1}
$$

где *I* и *U* - соответственно сила тока и напряжение на участке, а *R* - его электрическое сопротивление. При этом

$$
R = \rho \frac{L}{S},\tag{2}
$$

где *ρ* - удельное сопротивление проводника (характеризует проводящие свойства материала проводника), а *L* и *S* - соответственно длина и площадь сечения этого проводника. Считая, что проводник имеет цилиндрическую форму, площадь его сечения

$$
S=\frac{\pi\,d^2}{4}.
$$

В итоге, можно получить ВАХ, как зависимость силы тока *I* на участке цепи от приложенного к нему напряжения *U*, виде следующего выражения

$$
I = \frac{\pi}{4} \frac{d^2}{\rho L} U.
$$
 (3)

В данной работе необходимо опытным путём проверить справедливость формулы (3), т.е. убедиться в справедливости закона Ома для участка цепи (1) и связи электрического сопротивления *R* с параметрами проводника (2).

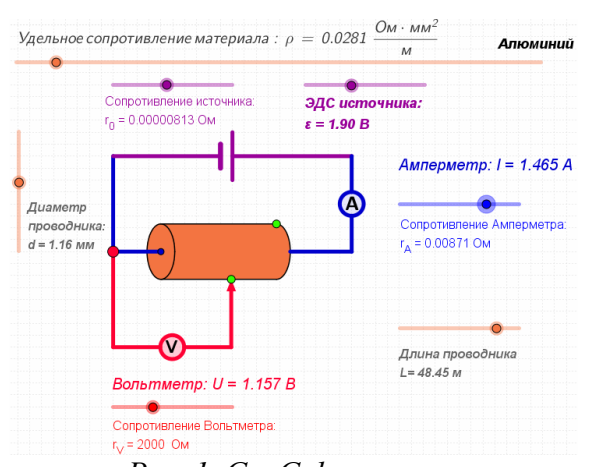

## *Рис. 1. GeoGebra-апплет*

электрической цепи.

- 1. **Откройте апплет** "ЭЛД Электрическое сопротивление" (*Файл /Открыть файл с GeoGebra...,* а далее воспользоваться поиском по названию апплета "ЭЛД - Электрическое сопротивление").
- 2. **Изучите апплет**, изображающий электрическую цепь, состоящую из источника питания с ЭДС *ε* и внутренним сопротивлением *r*0, амперметра сопротивлением *rA*, вольтметра сопротивлением *rV* и проводника длиной *L*, диаметром *d* и удельным сопротивлением *ρ*. С помощью виджетов в апплете Вы можете менять значения всех указанным параметров
- 3. С помощью виджетов **установите параметры** измерительных приборов и источника питания таким образом, чтобы они максимально соответствовали идеальным. **Поясните**, как этого достичь.
- 4. **Установите** подвижный контакт вольтметра так, чтобы он показывал разность потенциалов между концами проводника.

#### **Порядок выполнения работы**

- $5<sub>1</sub>$ Изменяйте величину ЭДС  $\varepsilon$  источника питания и записывайте в таблицу 1 показания амперметра. По полученным данным постройте график зависимости  $I(U)$  - BAX участка цепи - не менее чем по 5 точкам. Для построения этого и следующих графиков используйте миллиметровую бумагу или *Excel*.
- 6. Используя график, убедитесь, что ВАХ проводника действительно является линейной зависимостью I~U. Сделайте вывод.
- $7<sup>1</sup>$ Изменяйте длину L проводника и записывайте в таблицу 2 показания амперметра. По полученным данным постройте график зависимости  $I(L)$  не менее чем по 10 точкам. Поясните, какой вид зависимости Вы получили?
- **Убедитесь**, что  $I \sim I/L$ . Для этого постройте график зависимости  $I(I/L)$ . Сделайте вывод. 8.
- 9 Изменяйте диаметр *d* проводника и записывайте в таблицу 3 показания амперметра. По полученным данным постройте график зависимости  $I(d)$  не менее чем по 10 точкам. Поясните, какой вид зависимости Вы получили?
- 10. Убедитесь, что  $I \sim d^2$ . Для этого постройте график зависимости  $I(d^2)$ . Сделайте вывод.
- 11. Изменяйте удельное сопротивление р проводника и записывайте в таблицу 4 показания приборов. По полученным данным постройте график зависимости  $I(\rho)$  не менее чем по 10 точкам. Поясните, какой вид зависимости Вы получили?
- 12. Убедитесь, что  $I \sim 1/\rho$ . Для этого постройте график зависимости  $I(1/\rho)$ . Сделайте вывод.
- 13. Объединяя вместе результаты, полученные в пунктах 6, 8, 10 и 12, можно получить

$$
I \sim \frac{d^2}{\rho L} \cdot U \cdot
$$

Чтобы перейти теперь в этом, установленном Вами опытным путём, выражении от знака пропорциональности к знаку равенства необходимо лишь ввести коэффициент пропорциональности k. Получим:

$$
I = k \cdot \frac{d^2}{\rho L} \cdot U
$$

Найдите численное значение этого коэффициента, используя конкретные данные опыта:

$$
k = \frac{\rho L I}{d^2 U}
$$

- 14. Сравните полученное Вами значение k со значением  $\pi/4$ , которое входит в выражение (3). Сделайте вывод.
- 15. Сделайте общие выводы по Вашему исследованию.

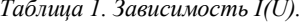

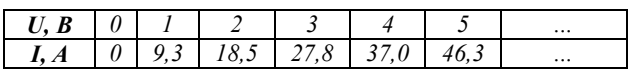

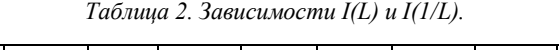

| L. M             |       |      |            |      | 20   | 30    | 40    | $\cdots$ |
|------------------|-------|------|------------|------|------|-------|-------|----------|
| $1/L$ , $M^{-1}$ |       | 0.25 | 0,167      | 0.10 | 0.05 | 0.033 | 0.025 | $\cdots$ |
| I. A             | 105,6 | 26,4 | $\sqrt{6}$ |      | ັ່   | ں . ب | 2.6   | $\cdots$ |

Таблица 3. Зависимости I(d) и I(d<sup>2</sup>).

| d, M       | 0.01   |       |       | 0.6   |       |       |       | $\cdots$ |
|------------|--------|-------|-------|-------|-------|-------|-------|----------|
| $d^2, M^2$ | 0,0001 | 0.04  | 0.16  | 0.36  | 0.64  | 1,00  | .44   | $\cdots$ |
| I. A       |        | 0.044 | 0.175 | 0.395 | 0,701 | 1,096 | 1,578 | $\cdots$ |

Таблица 4. Зависимости  $I(\rho)$  и  $I(I/\rho)$ .

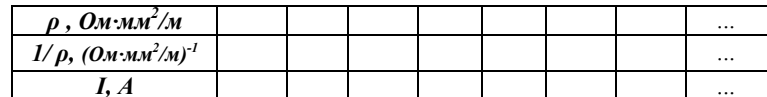